# Software para almacenar las historias clínicas dentales de la Clínica Dental Universitaria Luz y Vida del Hospital La Carlota

José Isaías Cardeña Dzul y Dr. Germán Harvey Alférez Salinas

*Facultad de Ingeniería y Tecnología*

*Universidad De Montemorelos*

*Montemorelos, Nuevo León, México*

*[joiscadz@gmail.com,](mailto:joiscadz@gmail.com) [harveyalferez@um.edu.mx](mailto:harveyalferez@um.edu.mx)*

*Resumen***--Actualmente en la Clínica Dental Universitaria Luz y Vida del Hospital La Carlota en Montemorelos, Nuevo León, México se administran las historias clínicas odontológicas en papel. Esto conlleva a problemas tales como su difícil administración y el aumento de expedientes físicos.** 

**La contribución de este proyecto consiste en la creación de un software para el almacenamiento de las historias clínicas de la Clínica Dental Universitaria Luz y Vida.** 

*Palabras claves***--Software odontológico, historia clínica, odontograma, Yii framework, PHP, MySQL, UML, sistematización de historias clínicas.** 

## I. INTRODUCCIÓN

En la Clínica Dental Universitaria Luz y Vida del Hospital

La Carlota ubicada en Montemorelos, Nuevo León México, se manejan las historias clínicas odontológicas en papel. La contribución de este proyecto consiste en desarrollar un software para almacenar las historias clínicas de esta clínica. En este proyecto se le dio atención especial al diseño de la interfaz gráfica del sistema. Los datos almacenados en el sistema servirán en futuras investigaciones en bioestadística u otros campos de estudio.

Actualmente en la Clínica Dental Universitaria Luz y Vida del Hospital La Carlota en Montemorelos, Nuevo León, México se administran las historias clínicas odontológicas en papel. Esto conlleva a problemas tales como su difícil administración y el aumento de expedientes físicos.

En las dos últimas décadas se ha presentado un avance en sistemas informáticos en el ámbito de salud [1]. En este contexto, la historia clínica es el documento eje de un sistema de información hospitalario, imprescindible en su vertiente asistencial y administrativa. Este constituye el registro completo de la atención prestada al paciente durante su enfermedad. De este hecho se deriva su trascendencia como documento legal [2].

La historia clínica desempeña un papel fundamental en la calidad de la atención médico-estomatológica y es vital en la interrelación entre los diferentes niveles de atención [3]. Asimismo, la historia clínica debe ser amena y agradable [4].

La información recabada y ordenada en las historias clínicas es también imprescindible en diversas actividades, tales como en la investigación académica, la epidemiología, la mejora continua de la calidad, la gestión y la administración de un banco de información de pacientes, etc. [2]. No obstante, la atención odontológica no es siempre acompañada de una historia clínica. Este hecho repercute en los factores de accesibilidad a la información [5].

Actualmente, las historias clínicas tienden a administrarse en formato digital con el fin de facilitar su almacenamiento, procesamiento y transmisión mediante sistemas informáticos [1]. El objetivo principal de este proyecto es desarrollar un software para el almacenamiento de las historias clínicas de la Clínica Dental Universitaria Luz y Vida del Hospital La Carlota, Montemorelos, Nuevo León, México, las características principales de este proyecto serán Implementar el sistema en un ambiente Web para el acceso de la información desde cualquier dispositivo, crear una base de datos con los registros de las historias clínicas, crear un software con base en los datos en historias clínicas en papel que se basan en la norma NOM-004-SSP3-2012, desarrollar el sistema computacional con base en modelos de software.

Es de vital importancia conocer a fondo que es una historia clínica odontológica las características que contienen. La historia clínica o expediente clínico se define como un documento médico legal donde queda registrada toda la información del paciente, todos los actos y actividades médico sanitarias realizados con él o ella, además de registrar todos los datos acerca de su salud [6].

Existen características propias de la historia clínica, tales como las siguientes: debe ser irremplazable, es obligatoria, es única, es legible, es privada y confidencial, y debe estar disponible [6].

La historia clínica es trascendental en el campo de la medicina, pero también es muy importante en la estomatología y odontología [7]. En la historia clínica odontológica se recogen todos los datos para efectuar una valoración previa necesaria para poder elaborar un correcto plan de tratamiento preventivo y curativo [1].

La NO-004-SSP3-2012 es la norma oficial mexicana para expedientes clínicos. En esta norma se toman en cuenta principios científicos, éticos, tecnológicos y administrativos orientados a la parte médica.

La atención médica no es ajena al desarrollo tecnológico. Actualmente se cuenta con sistemas de información para el manejo de los datos generados durante la atención médica [1].

El odontograma se trata del diagrama más utilizado para efectuar el registro del estado de los dientes de los pacientes. Dicho registro se realiza mediante el uso de signos que representan el estado en el que los dientes se encuentran con toda precisión y a la vez, ahorra espacio y tiempo. Los odontogramas también son conocidos como diagramas dentarios o fichas odontoestomatológicas. La Figura 1 presenta un odontograma.

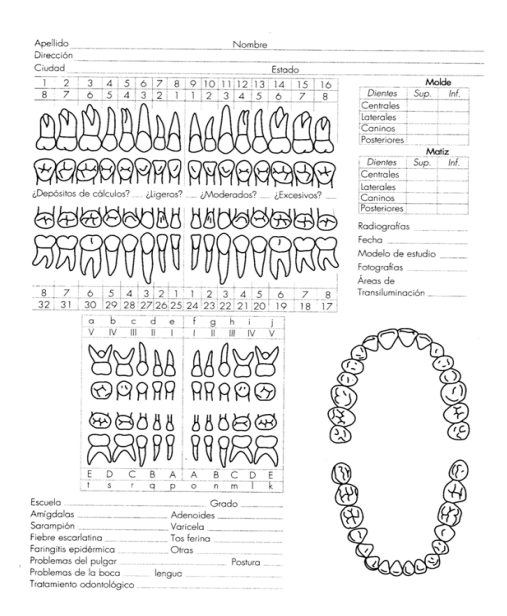

Fig. 1. Ejemplo de odontograma.

Los avances de la tecnología han permitido mejores maneras de administrar los tratamientos odontológicos. Dichos avances permiten contar con características generales de información coherente, no redundante, y con disponibilidad inmediata para la planificación de nuevos servicios y actividades, la sistematización de las historias clínicas asegura un control y registro de los documentos a través de bases de datos que pueden ser de fácil acceso y consulta. [1].

Para realizar este proyecto es importante conocer las herramientas de desarrollo, la metodología a seguir para la creación de este software es el desarrollo de software dirigido por modelos (DSDM) es un paradigma de construcción de software, este paradigma ofrece ventajas tales como: incremento en la productividad (errores, costos, y código), adaptación a cambios tecnológicos, reutilización de software, mejora en la comunicación con usuarios y desarrolladores, asignación de roles, entre otros [8].

En la etapa de análisis en el proceso de desarrollo de software se estudian los requisitos del usuario. En la etapa de diseño se identifican las características que tendrá la solución. En esta fase es importante utilizar patrones y modelos [20]. Luego, los modelos son utilizados para guiar la construcción, las pruebas y el despliegue del software [10].

Para el modelado se utilizará el Unified Modeling Language (UML) es un lenguaje de modelado visual de propósito general orientado a objetos. El UML permite modular, construir y documentar elementos que forman un sistema [11].

Asimismo, se utilizará el Modelo Vista Controlador (MVC) es un patrón de arquitectura de software que separa los datos de una aplicación, la interfaz del usuario y la lógica de control en tres componentes distintos [12].

Para el desarrollo y la codificación del software se utilizará Yii, es un framework para PHP que está basado en componentes de alto rendimiento para desarrollar aplicaciones Web grandes, destacándose de los distintos frameworks de PHP por su eficacia, gran cantidad de características y baja curva de aprendizaje. Su estructura MVC proporciona una clara organización garantizando un alto rendimiento y una gran escalabilidad. Esta estructura tiene como objetivo separar la lógica de negocio de las consideraciones de la interfaz de usuario a fin de que los desarrolladores puedan modificar cada parte más fácilmente sin afectar a otras [13].

Para la gestión de las bases de datos se utilizará MySQL que es un sistema de administración de bases de datos relacionales, es libre y es de código abierto [14]. También se utilizará apache Tomcat como servidor web, es el servidor número uno de los servicios Web de todo el mundo. Su funcionamiento básico consiste en que el cliente establece una conexión, utilizando el protocolo TCP, con el servidor, y luego genera una petición. Finalmente, el servidor le responde al cliente y se cierra la conexión [15].

Hay varios paquetes de software comercial (de paga) para administrar historias clínicas en el mercado. Los más populares son los siguientes:

Dentallik software dental: Este software cuenta con funcionalidades que permiten optimizar tiempos de atención y administración, desde la generación de presupuestos y confirmación de citas automáticas. Además de que la herramienta es amigable y sencilla para odontólogos, posee innovadoras funcionalidades que permiten estar más cerca de los pacientes [8].

- Odontosoft millenium: OdontoSoft Millennium es una herramienta de gestión y administración odontológica de última generación que permite llevar un control total tanto de la parte médica como de la contable y comercial [16].
- Dentisdesk: Es un software odontológico en la nube que brinda una solución integral para la gestión clínica-administrativa y financiera de su clínica dental. Permite a los doctores manejar sus prácticas, agendar pacientes, actualizar sus registros médicos, seguimiento de gastos e ingresos, entre otras funciones [17].

Asimismo, en la Universidad de Montemorelos se han realizado aportes en el área clínica. En el año 2011, el ingeniero Jesús Alvarado creó un modelo de expediente clínico electrónico además de un modelo de implementación para un software de gestión y consulta de un expediente clínico electrónico estandarizado. [39].

Además, cabe destacar que, en el año 2003, la Facultad de Ingeniería y Tecnología de la Universidad de Montemorelos implementó en la Clínica Dental Universitaria Luz y Vida del Hospital La Carlota un software llamado Cdsoft. Este software administraba todas las áreas de la clínica odontológica, pero este software quedó obsoleto debido al paso de los años, su nula actualización y la aparición de nuevas tecnologías.

El presente documento está organizado de la siguiente forma. En la segunda sección se describe el desarrollo experimental. En la tercera sección se muestran los resultados y la discusión, en la cuarta sección se encuentran las conclusiones y en la quinta y última parte están las referencias.

## II. DESARROLLO EXPERIMENTAL

En este proyecto se utilizó la metodología de DSDM. A continuación, se describen las actividades realizadas en cada una de las etapas.

## *a) Fase de análisis de requisitos*

En esta fase se realizaron entrevistas con un equipo de odontólogos de la Clínica Dental Universitaria Luz y Vida con el fin de recolectar los requisitos del software. Estos requisitos se resumen a continuación:

- Se espera correr el sistema desde cualquier dispositivo.
- El sistema debe almacenar en una base de datos las

historias clínicas de los pacientes. Esto con el fin de realizar futuros proyectos de ciencia de datos que utilicen estos datos.

- Todos los campos en el formulario digital de las historias clínicas que maneje el sistema son obligatorios. Asimismo, el formulario de la historia clínica debe cumplir con la norma 004-203 de la Secretaría de Gobernación del Gobierno Mexicano.
- El sistema debe contener un odontograma y la información del tratamiento de los pacientes.

En la figura 2 se presenta el diagrama de casos de uso del sistema. Este diagrama sirvió para entender el problema a resolver. Específicamente, en este diagrama se muestra que el odontólogo puede acceder al sistema, crear historias clínicas, y salir del sistema. La creación de historias clínicas incluye la creación del odontograma y del tratamiento.

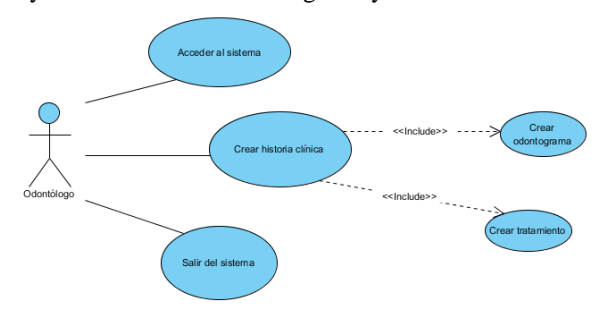

Fig. 2 Diagrama de casos de uso

## *b) Fase de diseño*

De acuerdo con los datos recopilados en la fase de análisis de requisitos, en la fase de diseño se crearon modelos adicionales UML para abstraer la solución del problema. En la Fig.2 se presenta el diagrama de secuencia para acceder al sistema. También se creó el diagrama de secuencia para almacenar una historia clínica. Seguidamente se creó el diagrama de secuencia para salir del sistema. También se modeló el diagrama de clases y el diagrama entidad relación, que, aunque no forma parte de los modelos UML, sirvió para abstraer la estructura de la base de datos.

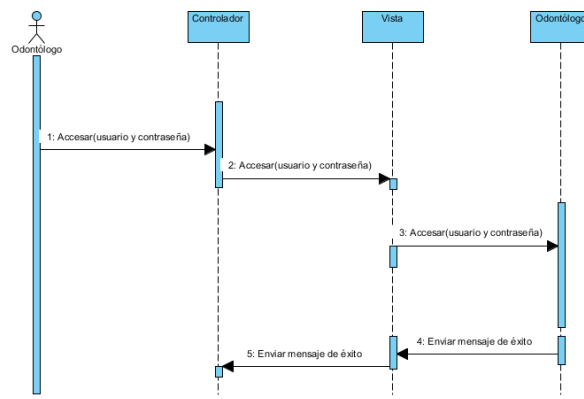

Fig. 3. Diagrama de secuencia para acceder al sistema.

## *c) 3. Fase de construcción del sistema*

Para la realización de este proyecto se utilizó una computadora con el sistema operativo Microsoft Windows 10, además se instaló el servidor Web Xampp, que contiene MySQL, Apache, PHP y Perl.

A continuación, se describen los pasos para la instalación del ambiente de desarrollo:

- Se instaló el framework Yii mediante Composer que es un plugin de PHP.
- Seguidamente se instaló la aplicación Yii con el siguiente comando desde el cmd: composer global require "fxp/composer-asset-plugin:1.0.0-beta3".
- Después de instalar el framework se creó el proyecto llamado Odontosoft.
- Seguidamente se comprobó la instalación y la creación del proyecto ingresando a la siguiente dirección: [http://127.0.0.1//Odontosoft/web/](http://127.0.0.1/projects/Odontosoft/web/)

## IX. RESULTADOS

Gracias al análisis de requisitos y al diseño realizado mediante modelos, se llevó la creación de 4 vistas: la vista de login para introducir el nombre de usuario y la contraseña (ver la Figura 4), la vista de navegación inicial (ver la Figura 5), la vista de introducción de historia clínica (ver la Figura 6), y la vista para introducir el odontograma con su respectivo tratamiento (ver la Figura 7). El código fuente de este proyecto se puede descargar en GitHub: [https://github.com/joiscadz/Odonto\\_isaias.git](https://github.com/joiscadz/Odonto_isaias.git)

Al utilizar Yii framework, podemos mencionar algunas ventajas que pudimos comprobar al desarrollar este proyecto. Primeramente, se tiene que conocer a fondo todas las herramientas de este framework, en su página oficial podemos encontrar todos los manuales para poder comprender y sacarle todo el provecho a esta herramienta. Es importante mencionar que al utilizar Yii, podemos ahorrar tiempo, ya que solo nos concentramos en el back-end, gracias a que el framework se encarga de generar todo lo que requiera código Javascript, HTML, CSS en el front-end. Asimismo, al utilizar esta herramienta nos enfrentamos a algunos problemas. Al principio decidimos utilizar Yii en Ubuntu Linux, desgraciadamente tuvimos muchos problemas con la conexión a las bases de datos, al utilizar Xampp en Linux, debido a las pruebas realizadas y al modificar algunos códigos nos enfrentamos a la nula conectividad de la base de datos en Mysql con el framework, es por eso que optamos por instalar Yii en Windows 10, después de instalar Yii en Windows pudimos generar la conexión de Mysql con Yii.

Las recomendaciones que podemos hacer para las siguientes versiones son las siguientes:

- 1. Si se desea continuar con el desarrollo de este software en Yii es indispensable conocer el lenguaje PHP
- 2. Leer todos los manuales de Yii que se encuentran en la página web oficial del software.
- 3. Se recomienda seguir extendiendo este software en el sistema operativo Windows.
- 4. Seguir utilizando Mysql como gestor de bases de datos
- 5. Actualizar los cambios en el repositorio mediante Push y commits de las nuevas versiones en Github.

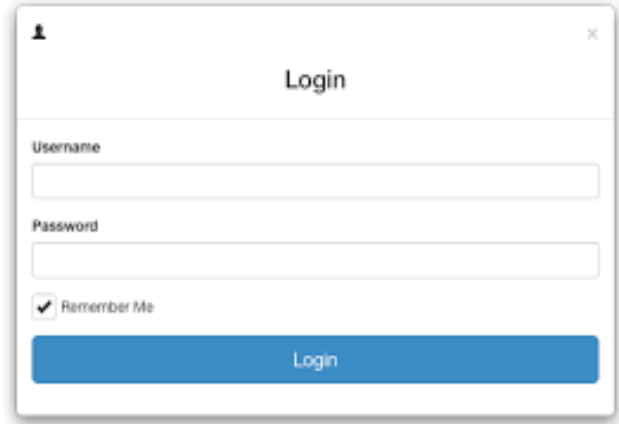

Fig 4. Vista de login

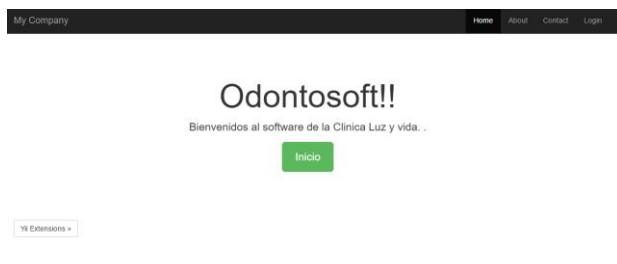

fig 5. Vista de navegación inicial de la aplicación

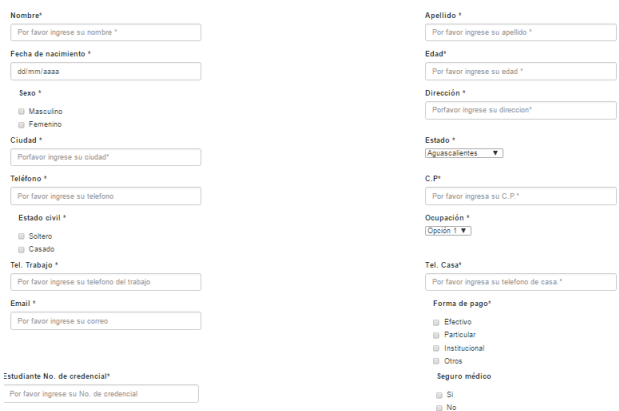

## Fig. 6 Historia clínica odontológica

#### **Clip Soluciones**

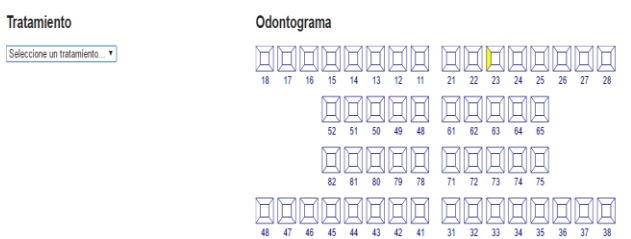

fig 7. Vista para la introducción del odontograma y del tratamiento.

## X. DISCUSIÓN

Las ventajas del software desarrollado son las siguientes:

- El código está disponible en un repositorio público en comparación con otros proyectos de software que son de paga.
- Las historias clínicas de la Clínica Dental Universitaria ahora se pueden digitalizar.
- El guardar los datos en una base de datos servirá para que en un futuro cercano se puedan desarrollar proyectos relacionados con ciencia de datos en conjunto entre la Facultad de Ingeniería y la Clínica Dental Universitaria Luz y Vida.

En las siguientes versiones se espera implementar funciones adicionales al software tales como agendar citas, modificar historias clínicas, realizar consultas, y generar reportes.Asimismo, se extenderá la historia clínica con datos adicionales de anamnesis.

## XI. CONCLUSIONES

En este proyecto se creó un software para ayudar a los odontólogos de la Clínica Dental Universitaria Luz y Vida a almacenar la información de los pacientes de forma electrónica. La utilización del DSDM sirvió para abstraer y entender tanto el problema como la solución del proyecto. Asimismo, el utilizar el framework Yii de PHP permitió ahorrar tiempo en la programación y en la conexión a la base de datos en MySQL.

### REFERENCIAS

[1] L.N. Espitía, "Sistematización de información para historias clínicas odontológicas y generación de estadísticas", Jrnl. Of Technol., vol. 5, Dec. 2006. [2] G. Chavez, M. Estrada. "Historia cllinica odontológica". Universidad Michoacana de San Nicolás de Hidalgo. [Online]. Disponible:

http://www.odontologia.umich.mx/documentos/descargas/H istoria%20cl%C3%A Dnica.pdf

[3] K. C. Garcell, M. R Linares, A. S. Cortés, O. P. Rodríguez, "La historia clínica estomatológica como herramienta en el método clínico y documento médicolegal". Revista Cubana De Medicina Militar, 43(4), 534- 540.

[4] A. H. Fernández, A., A. Lorente, E. F. Miñano. "Protocolo 1. Historia clínica y plan de tratamiento" [Online]. Disponible[: http://ocw.um.es/cc.-de-la](http://ocw.um.es/cc.-de-la-salud/clinica-odontologica-integrada-infantil/material-%20de-clase-1/protocolo-1.pdf)[salud/clinica-odontologica-integrada-infantil/material-](http://ocw.um.es/cc.-de-la-salud/clinica-odontologica-integrada-infantil/material-%20de-clase-1/protocolo-1.pdf) de[clase-1/protocolo-1.pdf](http://ocw.um.es/cc.-de-la-salud/clinica-odontologica-integrada-infantil/material-%20de-clase-1/protocolo-1.pdf)

[5] F. Simini , L. Salveraglio , A. Redin, S. Piovesan, S. Ressi, C. Amorin, S. Lorenzo S. Blanco, "Historia clínica odontológica ubicua con indicadores de calidad de servicios y evaluación epidemiológica" [Online]. Disponible: http://www.nib.fmed.edu.uy/sitio\_nib/publicaciones/CAIS-REDIENTE-2013- julio2013.pdf

[6] D. Gimenéz, "La Historia Clínica: Aspectos Éticos y Legales" [Online]. Disponible:

<http://www.geosalud.com/malpraxis/historiaclinica.html>

[7] B. García, R. Gallardo, G. Rodríguez, "Historia clínica en odontología preventiva índices de caries y periodontales" [Online]. Disponible:

[http://www.ugr.es/~pbaca/p1historiaclinicaenop/02e60099f](http://www.ugr.es/~pbaca/p1historiaclinicaenop/02e60099f41016303/pr1.pdf) [41016303/pr1.pdf](http://www.ugr.es/~pbaca/p1historiaclinicaenop/02e60099f41016303/pr1.pdf)

[8] Dentalink, "El software dental más utilizado por miles de odontologos en todo Latinoamerica". [Online]. Disponible:

[https://www.softwaredentalink.com/?utm\\_expid=90066193-](https://www.softwaredentalink.com/?utm_expid=90066193-12.jq_u61doTs-A2-gNw_62lw.0&utm_referrer=https%3A%2F%2Fwww.google.com.mx%2F) [12.jq\\_u61doTs-A2-](https://www.softwaredentalink.com/?utm_expid=90066193-12.jq_u61doTs-A2-gNw_62lw.0&utm_referrer=https%3A%2F%2Fwww.google.com.mx%2F)

[gNw\\_62lw.0&utm\\_referrer=https%3A%2F%2Fwww.googl](https://www.softwaredentalink.com/?utm_expid=90066193-12.jq_u61doTs-A2-gNw_62lw.0&utm_referrer=https%3A%2F%2Fwww.google.com.mx%2F) [e.com.mx%2F](https://www.softwaredentalink.com/?utm_expid=90066193-12.jq_u61doTs-A2-gNw_62lw.0&utm_referrer=https%3A%2F%2Fwww.google.com.mx%2F)

[9] M. A. Calleja, "Análisis, Diseño y Mantenimiento del Software", 2010, [Online]. Dispobible en

http://www.ia.uned.es/ia/regladas/adms/GuiaDidactica.pdf.

[10] "Desarrollo Orientado a Objetos con UML", IPN, 2011 México.

[11] X. Ferré, M. Sánchez, "Desarrollo Orientado a Objetos con UML". Fac. Informática- UPM, vol. 2, pp. 1–38, 2002.

[12] Jordisan, "¿Qué es un 'framework'? [Online].

Disponible: [http://jordisan.net/blog/2006/que-es-un](http://jordisan.net/blog/2006/que-es-un-framework/)[framework/](http://jordisan.net/blog/2006/que-es-un-framework/)

[13] J. B. Ruiz, "Desarrollo de una aplicación web para la

gestión de un servicio de préstamo de material," Universitat Politècnica de València, 2014 [14] J. Vida, P. Cambronero, "Software libre y bases de datos" [Online]. Disponible: [http://gplsi.dlsi.ua.es/bbdd/bd1/lib/exe/fetch.php?media=bd](http://gplsi.dlsi.ua.es/bbdd/bd1/lib/exe/fetch.php?media=bd1:0910:trabajos:pjcvbdlibres.pdf) [1:0910:trabajos:pjcvbdlibres.pdf](http://gplsi.dlsi.ua.es/bbdd/bd1/lib/exe/fetch.php?media=bd1:0910:trabajos:pjcvbdlibres.pdf)

[15] M. G. Díaz, A. Javier, "Diseño e implementación de un sistema web como servicio de búsqueda de empleo municipal", Tesis, UNAM, Mexico, 2010. [16] "Programa de gestión para Odontología" [Online]. Disponible:<http://gbsystems.com/os/>

[17] Dentidesk, "El software de administration dental completa", [Online] Disponible: http://www.dentidesk.com/